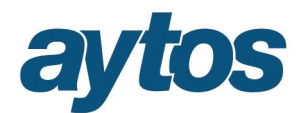

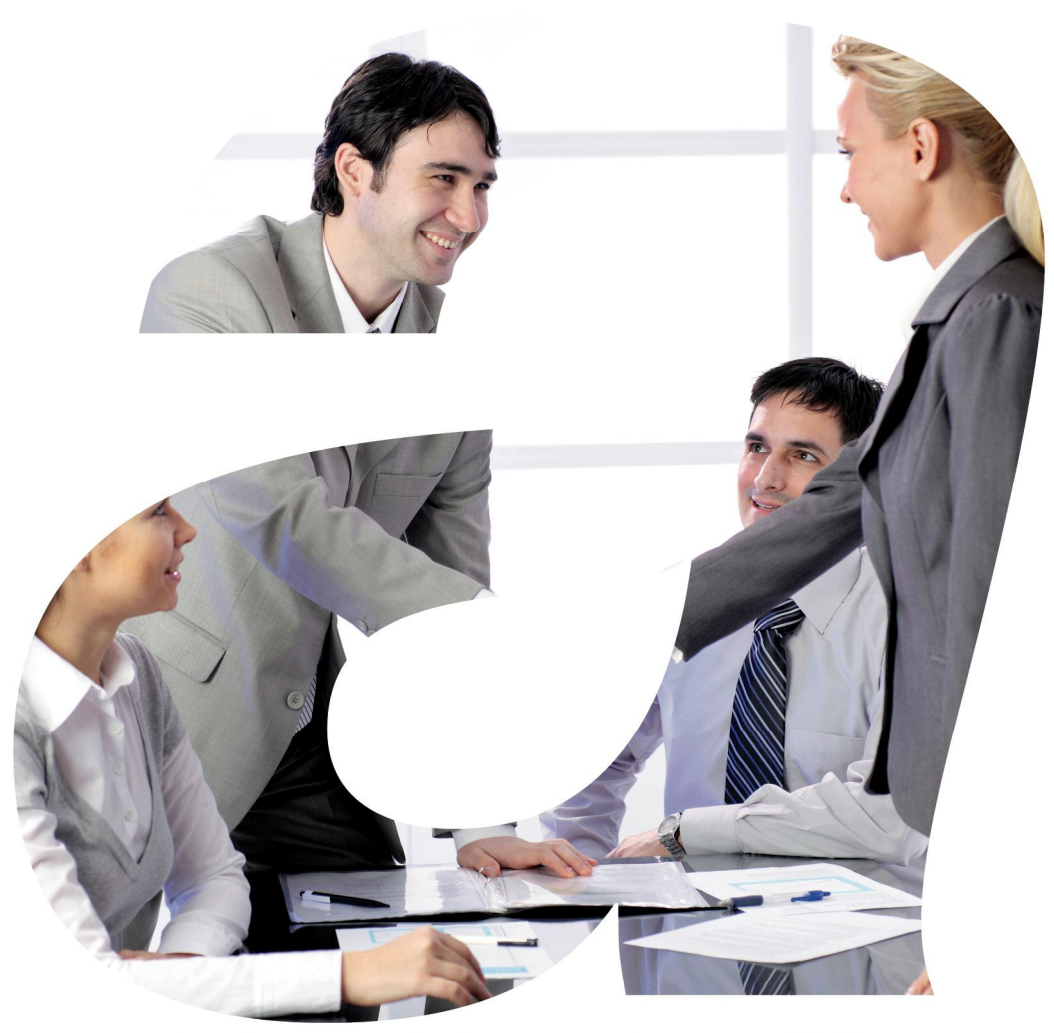

soluciones administraciones públicas

### **SICALWIN**

Versión 8.00.0003 **ICAL. Presupuesto Ingresos. Subvenciones Recibidas**

# aytos

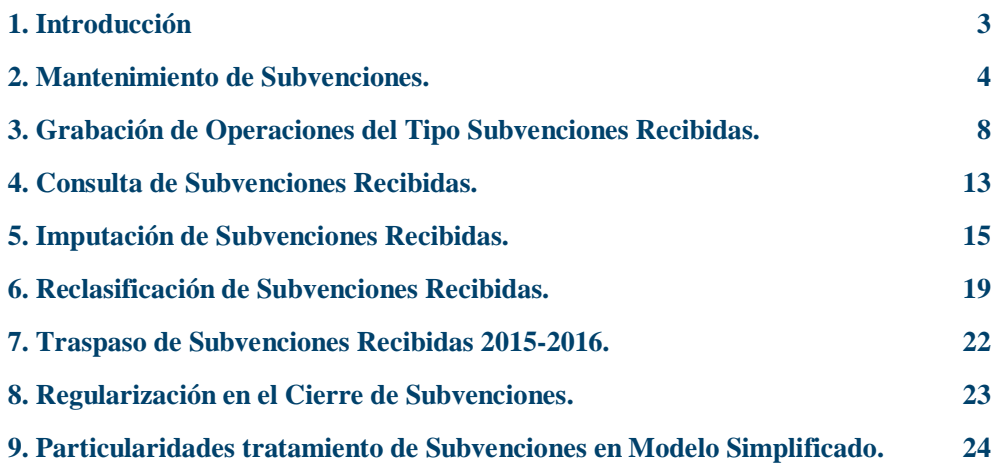

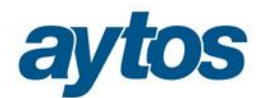

### 1. Introducción

Las principales modificaciones se resumen en las siguientes:

- La Orden HAP/1781/2013 en la que se aprueba la Instrucción de Contabilidad para el Modelo Normal, en la **norma de reconocimiento y valoración n.º 18 «Transferencias y subvenciones»** presenta importantes novedades con respecto al PCN'04. La norma define, en primer lugar, lo que se entiende por transferencias y subvenciones a los únicos efectos de este Plan, es decir, a efectos contables. Las subvenciones, cuando existan dudas sobre el cumplimiento de las condiciones y requisitos asociados a su disfrute, tendrán la consideración de reintegrables y la operación se tratará como un pasivo en la entidad beneficiaria.
- En la Instrucción de Contabilidad se detalla lo siguiente:

*"Por lo que afecta a las transferencias y subvenciones recibidas, el ingreso se reconocerá por la entidad beneficiaria cuando exista un acuerdo individualizado de concesión a favor de la entidad, se hayan cumplido las condiciones asociadas a su disfrute y no existan dudas razonables sobre su percepción, sin perjuicio de la imputación presupuestaria. En el supuesto de que la condición asociada al disfrute de una subvención implique un determinado comportamiento de la entidad beneficiaria durante un número de años, por ejemplo mantener un activo o un nivel de empleo durante un período de tiempo, se presumirá el cumplimiento de las condiciones asociadas al disfrute siempre que así sea en el momento de la elaboración de las cuentas anuales de cada uno de los ejercicios a los que afecte.*

*En cuanto a su registro contable, las subvenciones recibidas no reintegrables se califican, con carácter general, como ingresos directamente imputados al patrimonio neto que posteriormente se trasladarán a la cuenta del resultado económico patrimonial de acuerdo con su finalidad; por ejemplo, cuando financian gastos, de forma correlacionada con los mismos, y cuando financien la adquisición de activos, en proporción a la vida útil o cuando se produzca su baja o enajenación. Por su parte, las transferencias recibidas se imputarán al resultado del ejercicio en que se reconozcan."*

 En la Nueva Instrucción de Contabilidad los cambios afectan tanto al modelo Normal como al Modelo Simplificado, pero el tratamiento contable es diferente. En lo que respecta al Plan de Cuentas:

**En el subgrupo 75 «Transferencias y subvenciones»** se crean cuentas específicas para recoger la imputación al resultado económico patrimonial de las subvenciones recibidas que originalmente han sido calificadas como ingresos de patrimonio neto.

### **Se crean los nuevos grupos 8 y 9: Grupos 8. «Gastos imputados al patrimonio neto**», y **9. «Ingresos imputados al patrimonio neto»:**

Se crean estos dos nuevos grupos para recoger aquellas disminuciones o incrementos del patrimonio neto de la entidad que no se imputan al resultado económico patrimonial del ejercicio en el que se generan. Sin embargo, en el Modelo Simplificado no existe ni el grupo 8, ni el grupo 9 del PGCP, aunque sí repercute en los movimientos de la cuenta 130.

- Este nuevo tratamiento para las Transferencias y Subvenciones, afectará a las operaciones grabadas en el capítulo 4 y capítulo 7 del Presupuesto de Ingresos.
- En SicalWin, se ha creado un nuevo submenú dentro del módulo de Presupuesto de Ingresos denominado: *"Gestión de Subvenciones Recibidas"*

Dentro de este grupo de menú aparecerán las siguientes opciones:

- o *Mantenimiento de Subvenciones Recibidas*
- o *Consulta de Subvenciones*

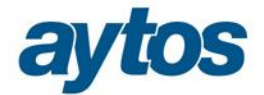

- o *Reclasificación de Subvenciones:*
	- *Transformación de Deudas en Subvenciones*
	- *Transformación de Subvenciones en Deudas*
- Las subvenciones recibidas se contabilizarán, con carácter general, como ingresos directamente imputados al patrimonio neto, en una partida específica, debiéndose imputar al resultado del ejercicio sobre una base sistemática y racional de forma correlacionada con los gastos derivados de la subvención de que se trate, para lo que se tendrá en cuenta la finalidad fijada en su concesión.

### 2. Mantenimiento de Subvenciones.

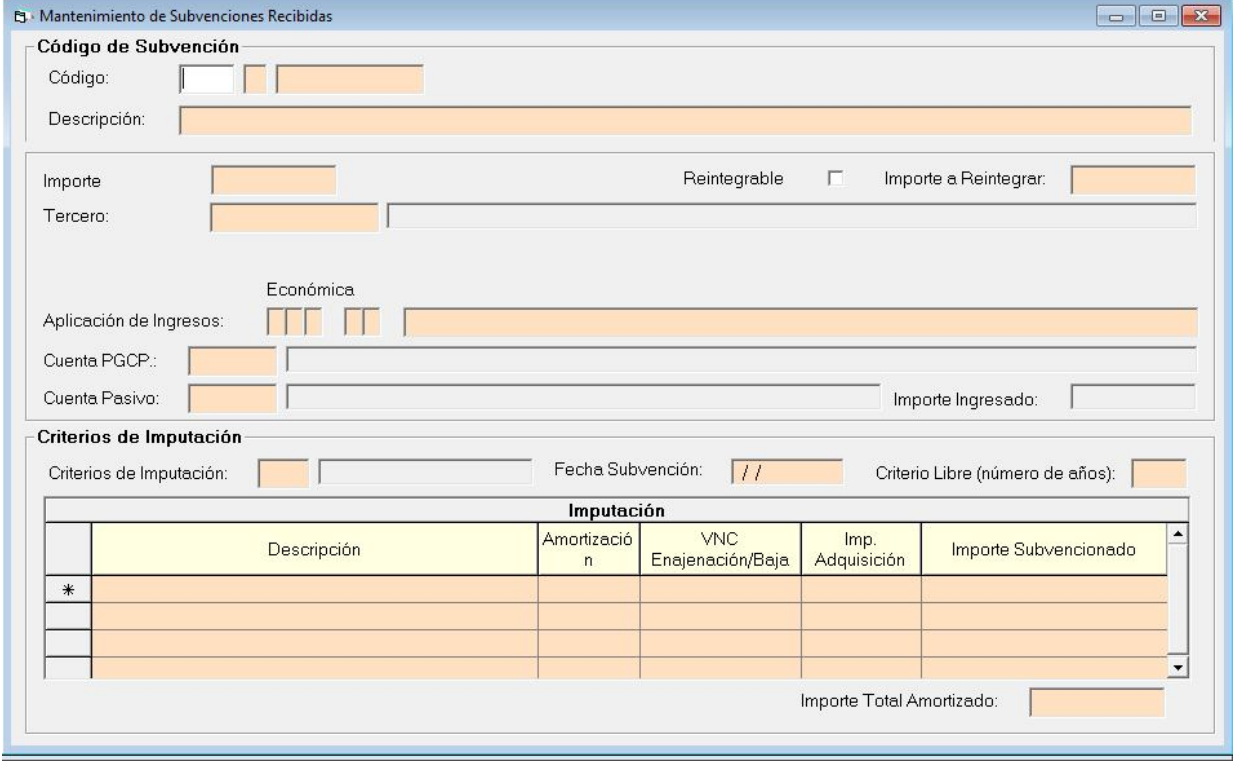

Este mantenimiento solicitará la siguiente información:

### **Código de Subvención** : será un código tabulado del tipo : **ejercicio /tipo/ código**

**Tipo de Subvención:** Se trata de un campo tabulado que admitirá los siguientes valores:

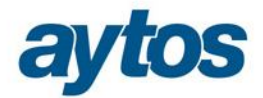

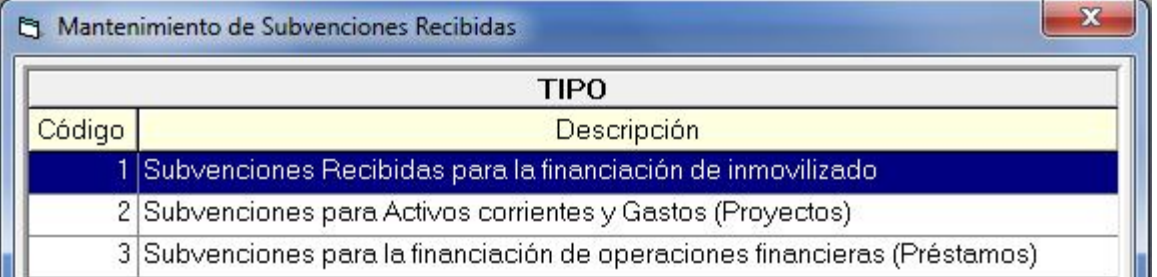

### **Descripción de la Subvención: Descripción libre**

**Importe de la Subvención:** Manualmente se introducirá el importe recibido de la subvención. De forma previa a realizar el proceso de imputación de subvenciones al resultado se lanzará un proceso de comprobación de datos para verificar que el importe de la subvención introducido manualmente coincide con el importe de operaciones de derechos más ingresos de contraído simultáneo contabilizados en la misma.

**Ejercicio**: Este campo será obligatorio y coincidirá con el ejercicio en el que se crea la subvención.

**Reintegrable** : Por defecto, el código de subvención tendrá marcado el check de que la subvención NO es reintegrable. En función de este dato, el asiento que se grabará al realizar el ingreso de la subvención será uno u otro. Un usuario marcará la subvención como reintegrable en el caso de que le hayan concedido una subvención sujeta a unas condiciones y en el momento en el que se da de alta, se prevea difícil el cumplimiento de las condiciones y , por tanto, se intuya que será probable devolver el importe recibido. En el caso de que la subvención se haya catalogado como Reintegrable, no será obligatorio introducir los datos asociados al criterio de imputación. Pues este tipo de subvenciones se contabilizarán como si de un pasivo se tratara, moviendo las cuentas PGCP 17\* y 52\*.

**Importe Reintegrable**: En el caso de que la subvención se haya catalogado como reintegrable, se tendrá que introducir manualmente el importe a reintegrar que tendrá que ser distinto de cero.

**Tercero:** Se introducirá el tercero que nos ha concedido la subvención.

**Aplicación de Ingresos** : Este campo será obligatorio. Sólo se podrán indicar conceptos de ingreso de los capítulos 4 y 7 que existan en el presupuesto de la entidad, cuyas cuentas asociadas en clasificaciones sean coherentes con el tipo de Subvención elegido al introducir el código de Subvención. Atendiendo a las siguientes equivalencias:

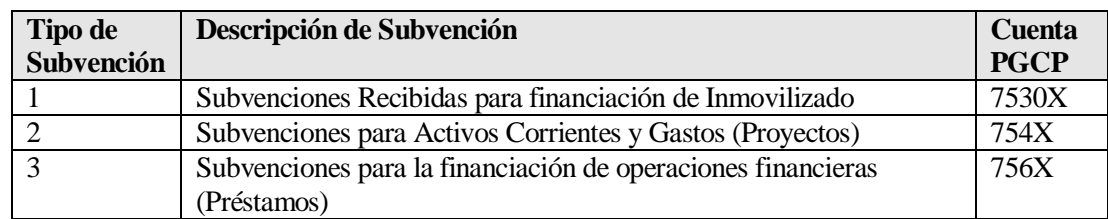

**Cuenta PGCP**: Este campo se indicará de forma automática por la aplicación en función de los datos previamente introducidos en el Mantenimiento teniendo en cuenta:

- El Tipo de Subvención indicado.
- Si el tercero que concede la subvención pertenece o no al grupo de entidades.

En función de estos datos de forma automática se asignará la siguiente cuenta PGCP:

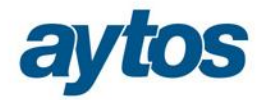

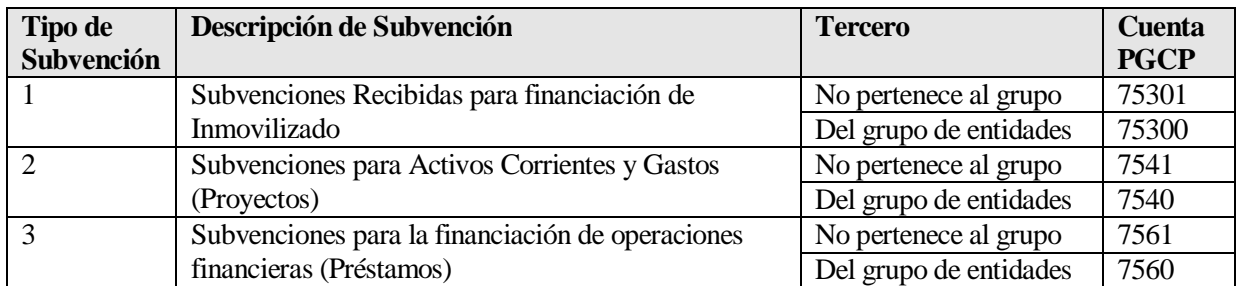

**Cuenta de Pasivo**, Este campo sólo se habilitará en el caso de que la subvención se haya catalogado como reintegrable. Se indicará la cuenta PGCP a la que se generará el asiento, cuentas del grupo 52X, 17X…

**Criterio de Imputación** , sólo se indicará en el caso de que la subvención no sea Reintegrable. Los criterios estarán tabulados y se asignarán de forma automática en función del tipo de Subvención. Podrán ser los siguientes:

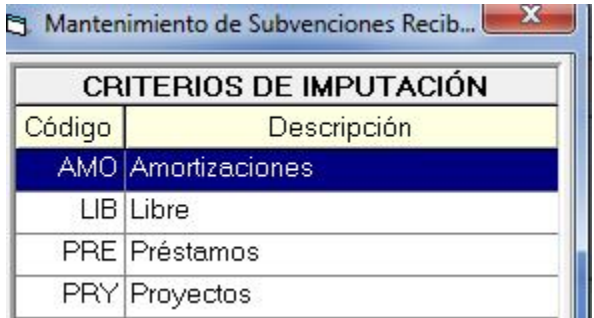

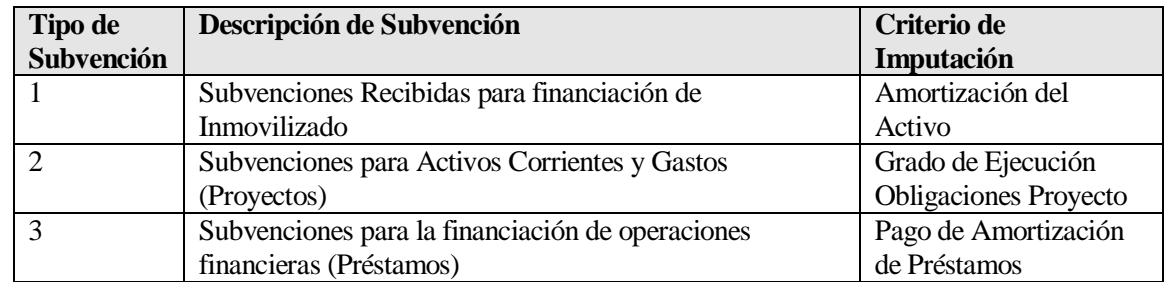

Para cada uno de estos criterios se solicitará una información determinada que será necesaria para poder calcular de forma automática atendiendo a una fórmula matemática la tabla de imputación de la subvención a cada ejercicio y poder realizar la imputación de forma automática al final del ejercicio.

Este dato aparecerá bloqueado en el caso de que la subvención se hubiera catalogado como reintegrable, si con posterioridad se realiza una reclasificación y se pasa de no reintegrable a reintegrable, será obligatorio completar este dato para que se pueda realizar la imputación de la subvención.

En función de cada criterio los datos adicionales solicitados en el formulario serán:

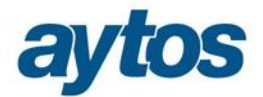

### **Amortización del activo**

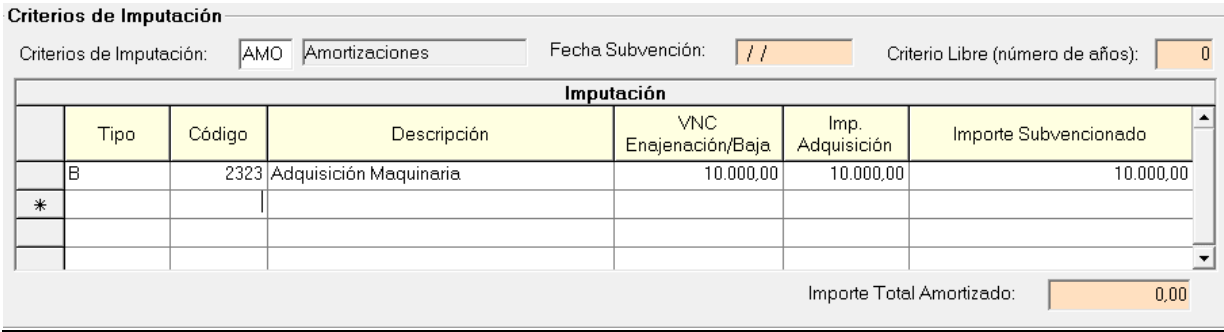

Se solicitará los códigos de bien o bienes.

En este caso, cuando la subvención se haya concedido para la adquisición de un inmovilizado, la imputación al resultado se irá realizando al mismo ritmo que la amortización del bien asociado (en proporción a la vida útil del bien, con el mismo método de la amortización, o en su caso, cuando se produzca la enajenación o baja en inventario).

En el formulario de imputación al presupuesto habrá que solicitar el importe de enajenación o baja del inmovilizado porque en el asiento de imputación la cuenta PGCP que se utilizará variará en función de si el criterio de imputación es la amortización o la venta del inmovilizado:

- o 7530X: Subvenciones para la financiación del inmovilizado no financiero imputadas al resultado del ejercicio por amortización.
- o 7531X: Subvenciones para la financiación del inmovilizado no financiero imputadas al resultado del ejercicio por enajenación o baja.

En el caso de que la entidad trabaje con alguna aplicación de gestión de inventario o patrimonio (GAC o GPA), este campo deberá tener ayuda y validar que el código del bien exista en la aplicación de inventario. Este dato no será obligatorio en el momento en el que se esté dando de alta la subvención, pero si será obligatorio que se haya indicado el código del bien al final del ejercicio, de forma previa a acceder al realizar la imputación al resultado.

### Gasto ejecutado en Proyecto de Gasto  $\rightarrow$  Se solicitará el código /códigos de proyectos de gastos.

Cuando la subvención se haya concedido para financiar gastos, el ritmo de imputación de la subvención al presupuesto coincidirá con el grado de ejecución y devengo de las obligaciones reconocidas asociadas al proyecto o a los proyectos de inversión que se están financiando.

Este campo deberá tener ayuda y validar que sólo aparezcan proyectos en cuyos datos de financiación aparezca el Agente en cuestión que nos concede la Subvención y en los que uno de los conceptos definidos en la financiación sea el concepto introducido en el Mantenimiento de Subvenciones.

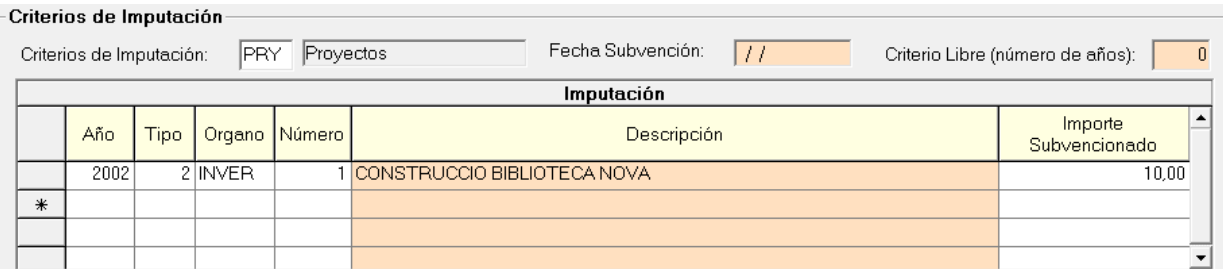

### **Pago de Amortización de préstamos**  $\rightarrow$  **Se solicitará el código de préstamo.**

Si la subvención se ha recibido para la cancelación de pasivos, habrá que indicar el código de préstamo y el ritmo de imputación al presupuesto, dependerá de los pagos de amortización de dicho préstamo.

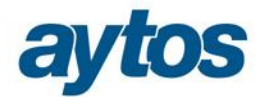

#### Criterios de Imputación

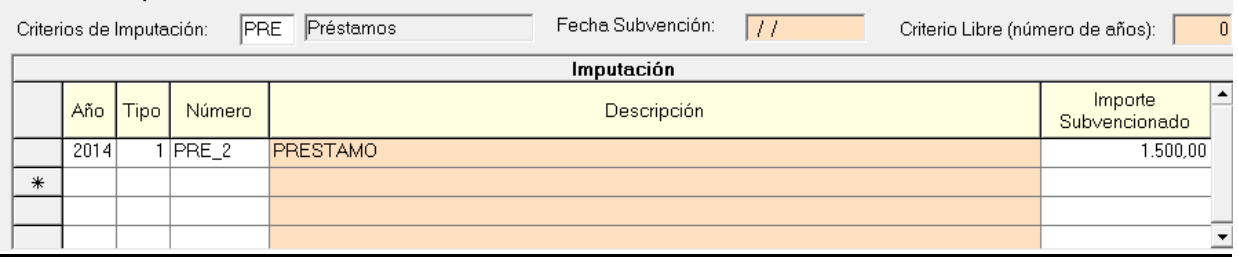

**Criterio Libre**  $\rightarrow$  **Se** solicitará el n<sup>o</sup> de años para realizar la imputación al presupuesto.

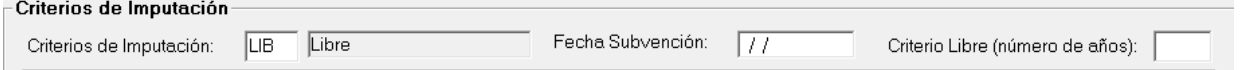

### 3. Grabación de Operaciones del Tipo Subvenciones Recibidas.

Atendiendo al Plan Contable del Modelo Normal, detallamos a continuación el grupo de cuentas afectadas:

### 75. TRANSFERENCIAS Y SUBVENCIONES.

### **750. Transferencias.**

- 7500. De la entidad o entidades propietarias.
- 7501. Del resto de entidades.
- **751. Subvenciones para gastos no financieros del ejercicio.**
	- 7510. De la entidad o entidades propietarias.
	- 7511. Del resto de entidades.
- **752. Subvenciones para la cancelación de deudas genéricas.**
	- 7520. De la entidad o entidades propietarias.
	- 7521. Del resto de entidades.
- **753. Subvenciones para la financiación del inmovilizado no financiero y de activos en estado de venta imputadas al resultado del ejercicio.**
	- 7530 Subvenciones para la financiación del inmovilizado no financiero imputadas al resultado del ejercicio por amortización.
		- 75300. De la entidad o entidades propietarias.
		- 75301. Del resto de entidades.
	- 7531 Subvenciones para la financiación del inmovilizado no financiero y de activos en estado de venta imputadas al resultado del ejercicio por enajenación o baja.
		- 75310. De la entidad o entidades propietarias.
		- 75311. Del resto de entidades.

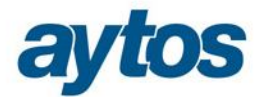

#### **754. Subvenciones para activos corrientes y gastos imputadas al ejercicio.**

- 7540. De la entidad o entidades propietarias.
- 7541. Del resto de entidades.

#### **755. Subvenciones para gastos financieros del ejercicio.**

- 7550. De la entidad o entidades propietarias.
- 7551. Del resto de entidades.

#### **756. Subvenciones para la financiación de operaciones financieras imputadas al ejercicio.**

- 7560. De la entidad o entidades propietarias.
- 7561. Del resto de entidades.

En todos los formularios de grabación de operaciones que afectan al presupuesto de ingresos, si el concepto de ingresos es del capítulo 4 o 7, se solicitará al usuario la introducción de dos nuevos campos:

- Código de Subvención<br>- Tipo de Subvención
- Tipo de Subvención

**Código de Subvención:** Se tratará de un código que se puede capturar con la ayuda y que previamente se debería de haber dado de alta en el **"***Mantenimiento de Subvenciones"*. Al capturar con la ayuda el código de Subvención se verificará que el concepto de ingresos de la operación coincida con la aplicación de ingresos indicada al definir la subvención.

Tras introducir el código de subvención se rellenará de forma automática en SicalWin el nuevo campo tipo de subvención existente en la operación:

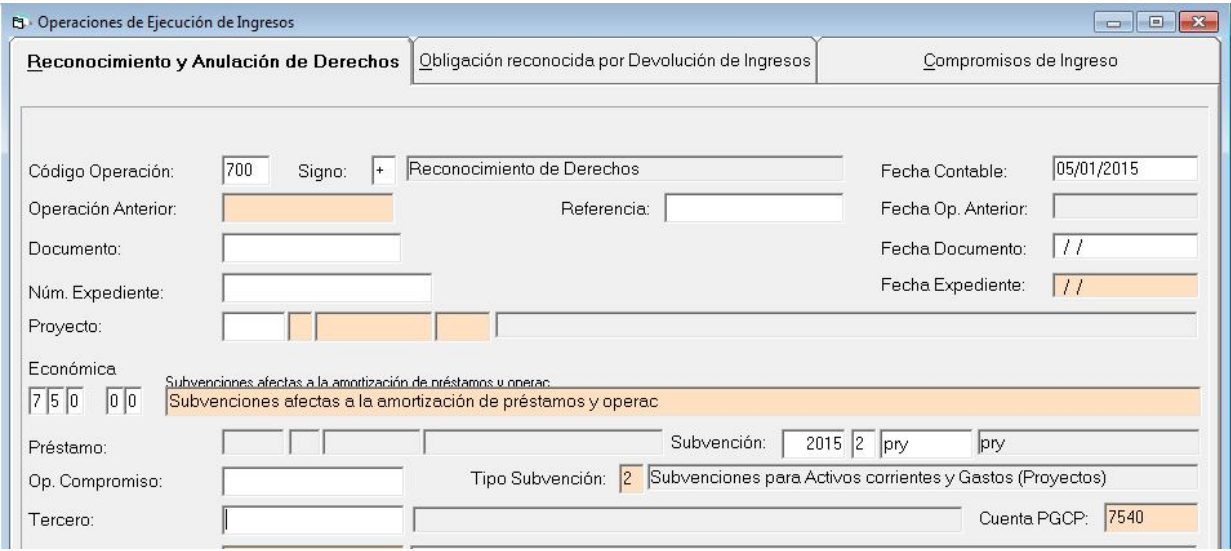

En el caso de dejar en blanco el campo de Código de Subvención, si la operación es del capítulo 4 ó 7, será obligatorio introducir el Tipo de Subvención.

**Tipo de Subvención:** Se tratará de un campo tabulado que se utilizará para asignar de forma automática la cuenta del PGCP del grupo 75 que corresponda a la Subvención. Podrá admitir los siguientes valores:

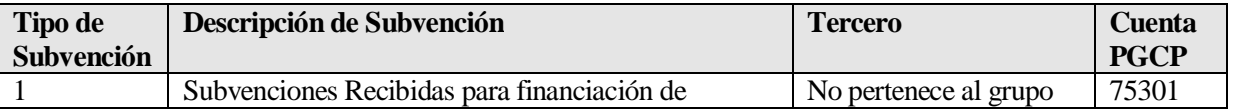

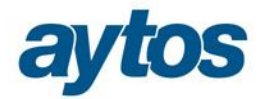

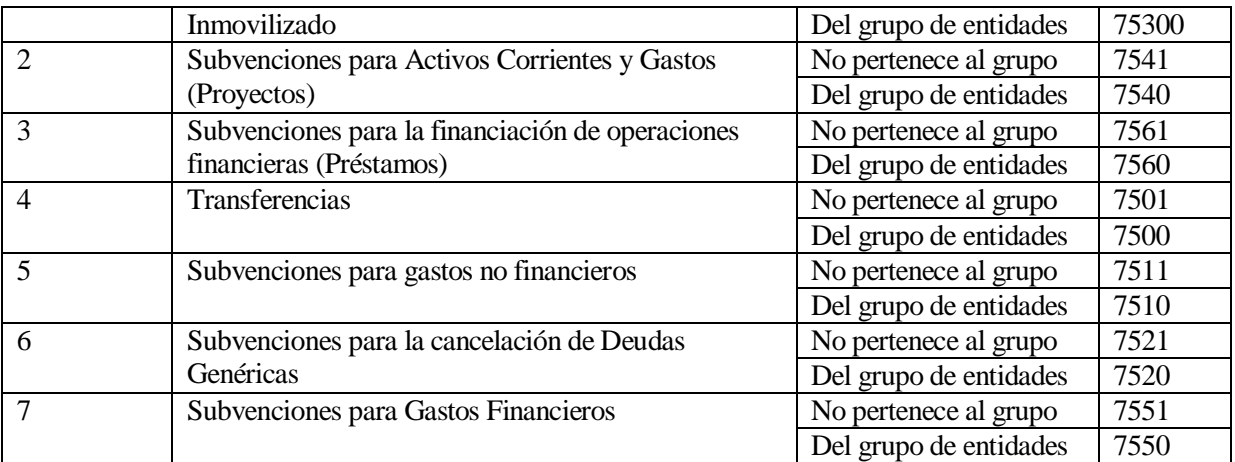

Los tipos de Subvención 1, 2 y 3 se asignarán de forma automática al indicar el código de Subvención. En el caso de que el código de Subvención esté vacío los únicos tipos de Subvención que se podrán capturar en la ayuda asociada será los siguientes:

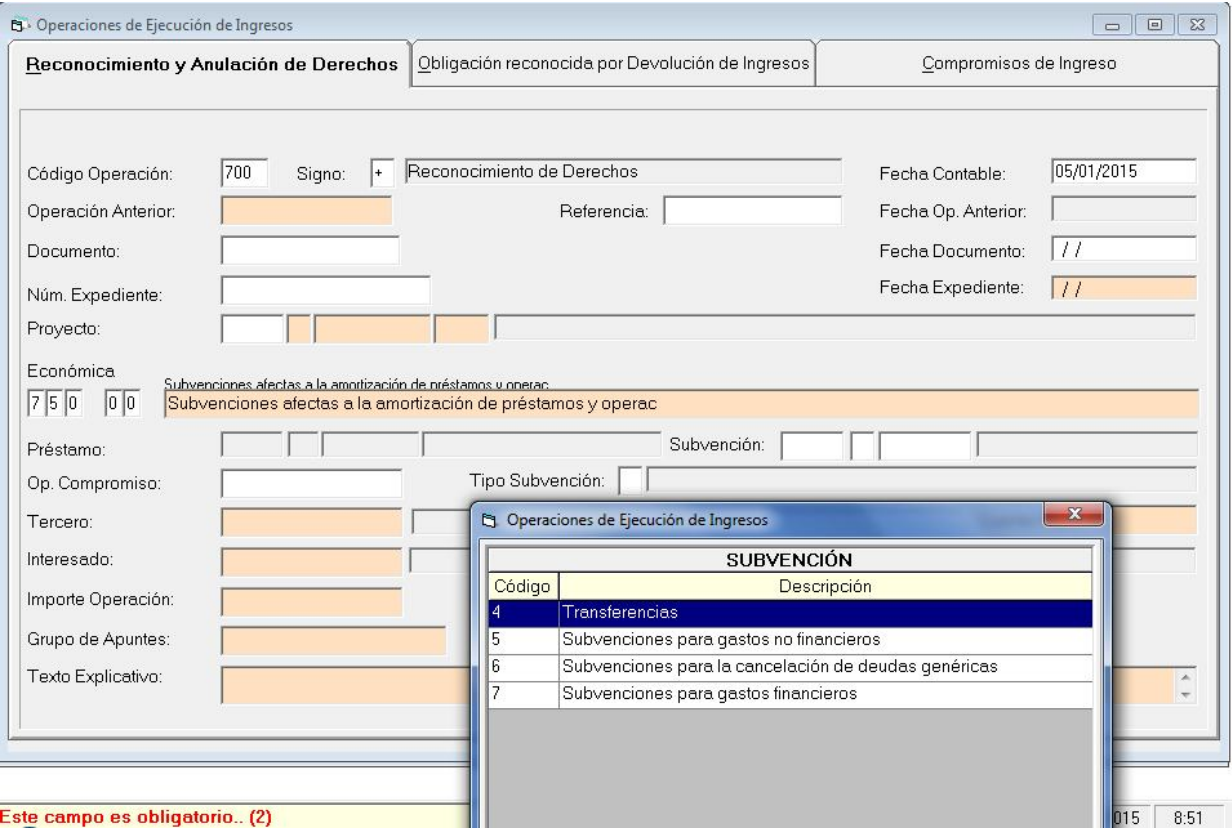

En función del tipo de Subvención introducido y de si el tercero de la operación pertenece o no al grupo de entidades se capturará de forma automática la cuenta del Plan Contable del grupo 75\* atendiendo a la tabla anterior.

Las subvenciones recibidas con carácter general deberán imputarse a resultados de una forma sistemática y racional en correlación con los gastos derivados de la subvención. En función del tipo de Subvención y

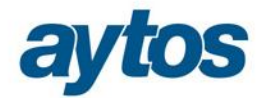

de la cuenta PGCP asociada a la operación, la imputación al ejercicio se realizará o no en el momento de contabilizar el Derecho Reconocido:

o Para las **cuentas PGCP: 750, 751, 752 y 755.** La imputación se realizará en el momento en el que se grabe el Derecho Reconocido, igual que hasta ahora:

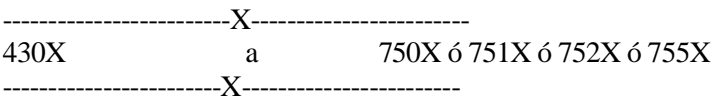

o Para las **cuentas PGCP: 753, 754 y 756.** La imputación no se realizará al grabar el Derecho Reconocido. En los asientos contables se moverán cuentas de los grupos 8 y 9 atendiendo a las siguientes equivalencias de cuentas:

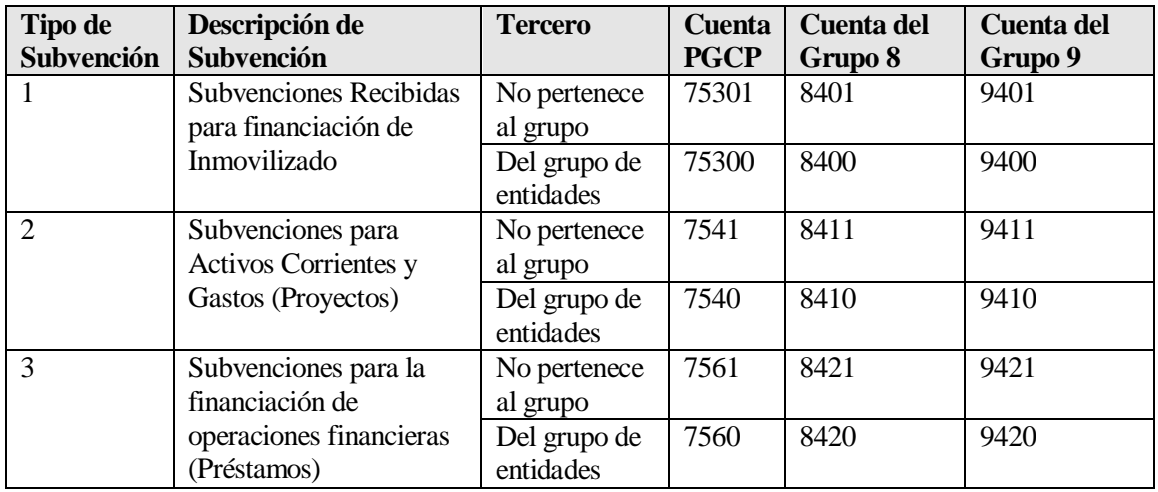

El desglose de las cuentas del grupo 94 será el siguiente:

### 94. INGRESOS POR SUBVENCIONES.

### **940 Ingresos de Subvenciones para la financiación del inmovilizado no financiero y de activos.**

9400 De la entidad o entidades propietarias.

9401 Del resto de entidades.

**941 Ingresos de Subvenciones para la financiación de activos corrientes y gastos.**

9410 De la entidad o entidades propietarias.

9411 Del resto de entidades.

#### **942: Ingresos de Subvenciones para la financiación de operaciones financieras**

9420 De la entidad o entidades propietarias.

9421 Del resto de entidades.

Por tanto, en el grupo de cuentas 940, 941 y 942, el último dígito de la cuenta dependerá de si el tercero de la operación pertenece o no al grupo de entidades.

o Al grabar el Derecho Reconocido, los asientos que se realizarán serán:

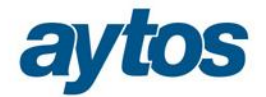

Si es una Subvención Recibida para financiar Inmovilizado ( Tipo de Subvención 1):

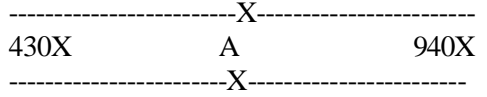

Si es una Subvención Recibida para Activos Corrientes y Gastos ( Tipo de Subvención 2):

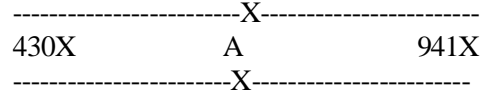

Si es una Subvención Recibida para financiar operaciones financieras ( Tipo Subvención 3):

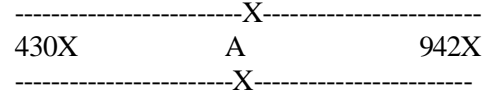

A partir del ejercicio 2015 en cualquier operación de Ingresos de los capítulos 4 y 7 deberá tener informados los nuevos campos de: Tipo de Subvención y Código de Subvención (sólo obligatorio para los tipos de subvención 1, 2 y 3).

En SicalWin se han realizado las siguientes adaptaciones en este sentido en el módulo de ingresos:

- Contemplar los nuevos campos: Código de Subvención y Tipo de Subvención en la grabación de operaciones de presupuesto cerrado y de presupuesto corriente ( tanto en los formularios de grabación de operaciones previas como definitivas)
- Añadir estos campos para que se pueda consultar y filtrar por estos datos en las consultas de operaciones de ingreso.
- Se controla que este tipo de operaciones de los capítulos 4 y 7 no se permita incorporarlas de forma automática mediante la carga de ficheros IDE de Presupuesto de Ingresos.

El funcionamiento de estos nuevos campos en los formularios de grabación de operaciones de presupuesto de ingresos será el siguiente:

 Estos campos aparecerán en los formularios para grabar operaciones de presupuesto de ingresos de corriente y cerrado de los capítulos 4 y 7, tras haber introducido el concepto de ingresos, en la ayuda asociada al campo código de subvención sólo aparecerán las subvenciones creadas previamente en las que el concepto de ingresos coincida con el introducido:

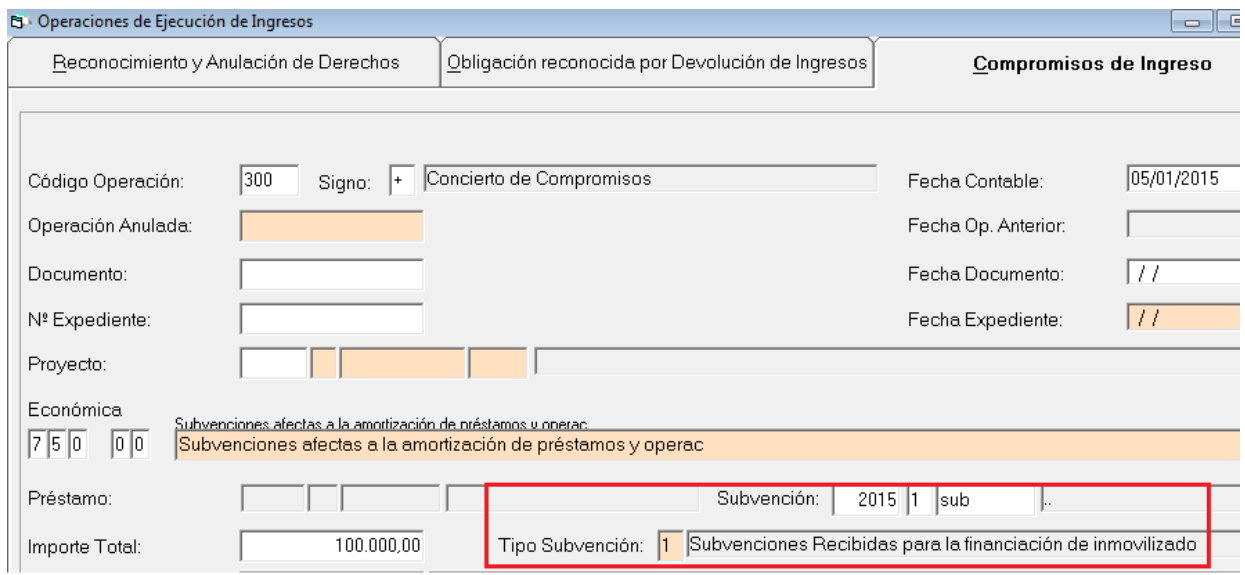

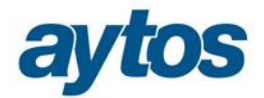

 Si tras introducir un código de subvención se selecciona un tercero para la operación de ingresos diferente al tercero que concede la Subvención, introducido en el " Mantenimiento de Subvenciones", aparecerá el siguiente mensaje de advertencia:

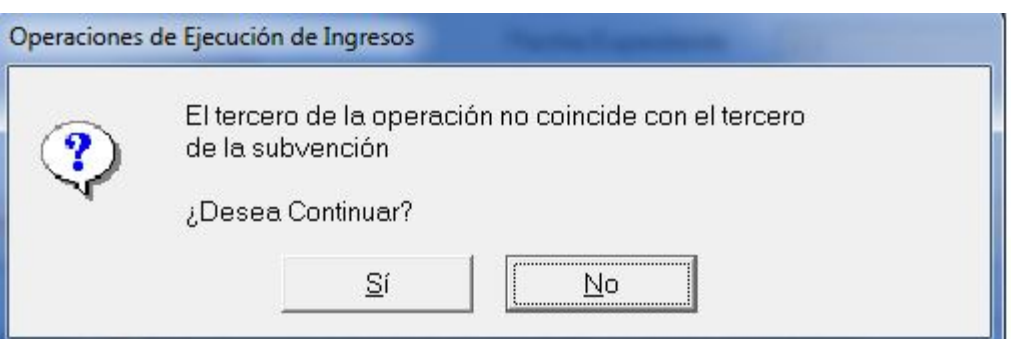

 Este dato será heredado de la operación anterior de la misma forma que el código de préstamo o el código de proyecto y no se podrá modificar en fases posteriores. De esta forma, si al grabar una operación de Compromiso de Ingreso se ha indicado un código de subvención, todas las operaciones descendentes estarán asociadas al mismo código de subvención, el dato no se podrá eliminar ni modificar.

### 4. Consulta de Subvenciones Recibidas.

En la consulta de Subvenciones Recibidas aparecerá un formulario previo en el que se permitirá aplicar filtros por una serie de criterios:

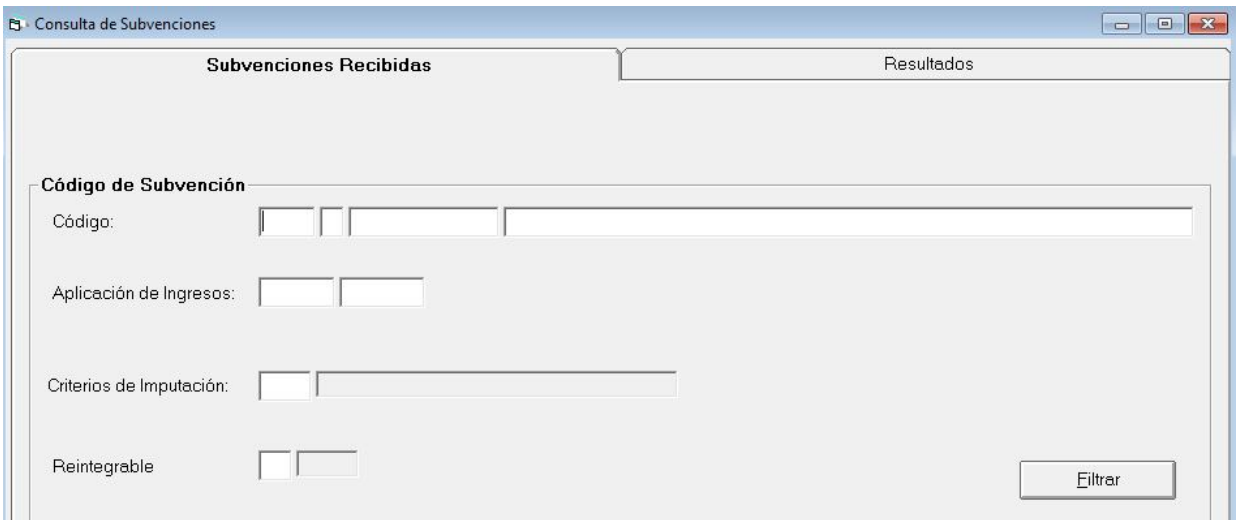

En pestaña de Resultados podremos visualizar la siguiente información para cada uno de los códigos de Subvención dados de alta. Seleccionado cada código de subvención se cargarán en la parte inferior del formulario todos los datos asociados a dicha subvención en el Mantenimiento de Subvenciones y al mismo

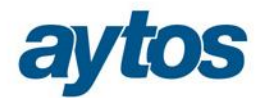

tiempo, en las pestañas de *"Corriente"* y *"Cerrado",* se podrán consultar los acumulados para cada fase de presupuesto de ingresos por código de subvención.

En la parte inferior del formulario hay un botón denominado: *"Operaciones"* en el que se podrán consultar todas las operaciones grabadas enlazadas al código de Subvención seleccionado.

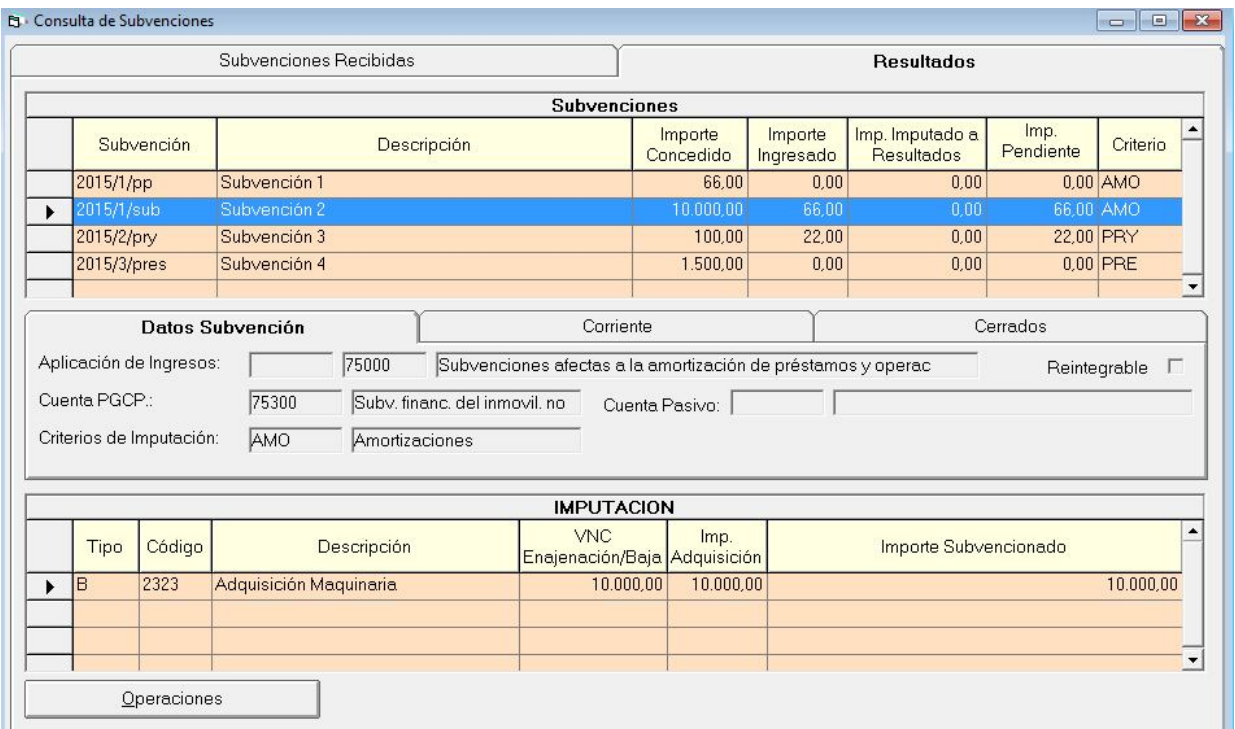

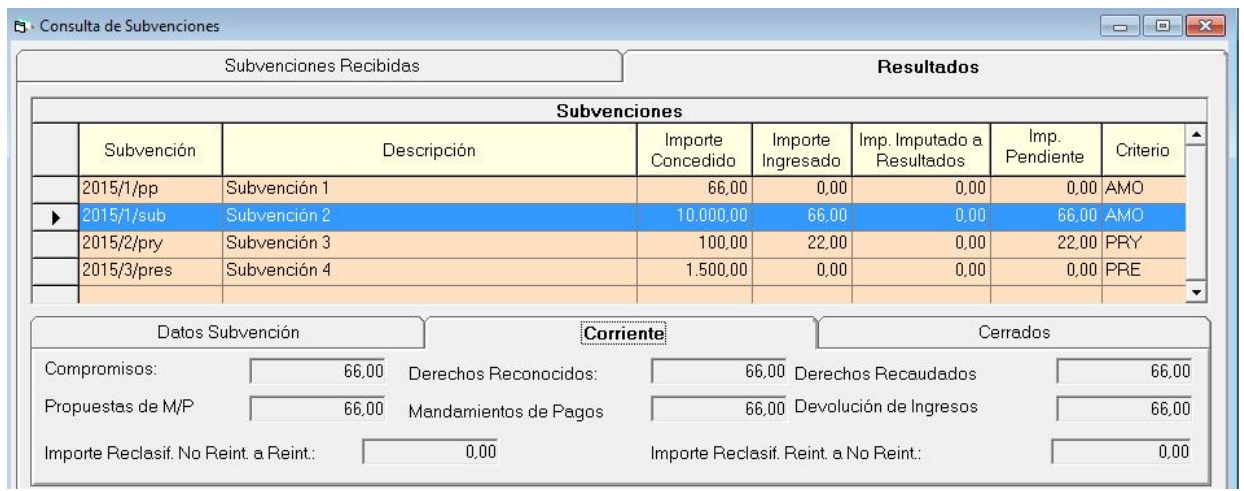

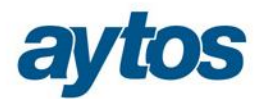

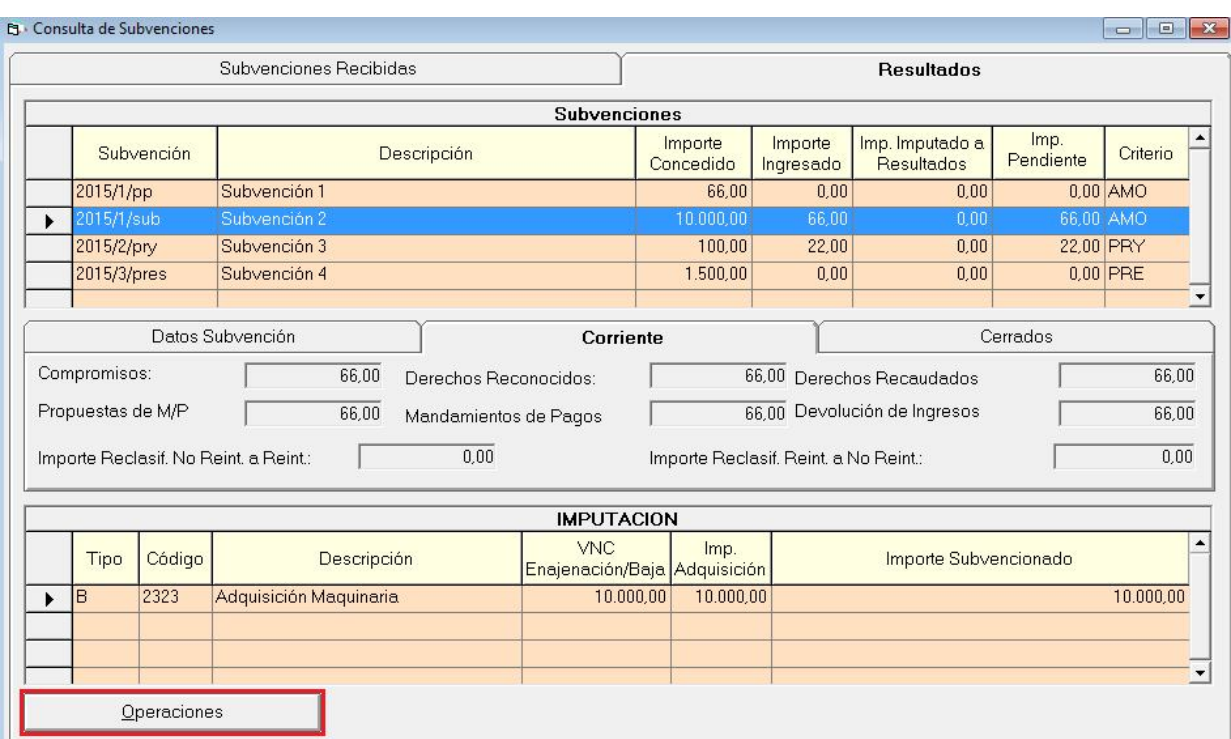

En la consulta adicionalmente a los datos introducidos en el Mantenimiento de Subvenciones aparecerá la siguiente información:

- Importes Imputados a Resultados por código de Subvención, tanto el imputado como el pendiente de imputar.

- Acumulados de ejecución de operaciones de ingreso asociados a la Subvención.

- En el caso de que se hubiera producido una Reclasificación de la Subvención Recibida por pasar a considerarla Reintegrable o la inversa, dichos importes reclasificados también podrán consultarse.

### 5. Imputación de Subvenciones Recibidas.

La Orden HAP/1781/2013 en la que se aprueba la Instrucción de Contabilidad para el Modelo Normal, en la **norma de reconocimiento y valoración n.º 18 «Transferencias y subvenciones»** presenta importantes novedades con respecto al PCN'04.

En cuanto a su registro contable, las subvenciones recibidas no reintegrables se califican, con carácter general, como ingresos directamente imputados al patrimonio neto que posteriormente se trasladarán a la cuenta del resultado económico patrimonial de acuerdo con su finalidad; por ejemplo, cuando financian gastos, de forma correlacionada con los mismos, y cuando financien la adquisición de activos, en proporción a la vida útil o cuando se produzca su baja o enajenación. Por su parte, las transferencias recibidas se imputarán al resultado del ejercicio en que se reconozcan.

En el Plan de Cuentas se crean los nuevos grupos 8 y 9. Con respecto a las cuentas del grupo 84, el desglose será el siguiente:

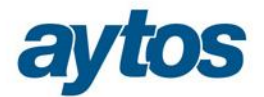

### 84. IMPUTACIÓN DE SUBVENCIONES.

#### **840 Imputación de Subvenciones para la financiación del inmovilizado no financiero y de activos.**

8400 De la entidad o entidades propietarias.

8401 Del resto de entidades.

#### **841 Imputación de Subvenciones para la financiación de activos corrientes y gastos.**

8410 De la entidad o entidades propietarias.

8411 Del resto de entidades.

#### **842 Imputación de Subvenciones para la financiación de operaciones financieras**

8420 De la entidad o entidades propietarias.

8421 Del resto de entidades.

En SicalWin hemos creado un nuevo Check en *"Operaciones Fin de Ejercicio Procesos de Cierre"* en la pestaña de Reclasificaciones, denominado: "*Imputación de las subvenciones recibidas al resultado"*

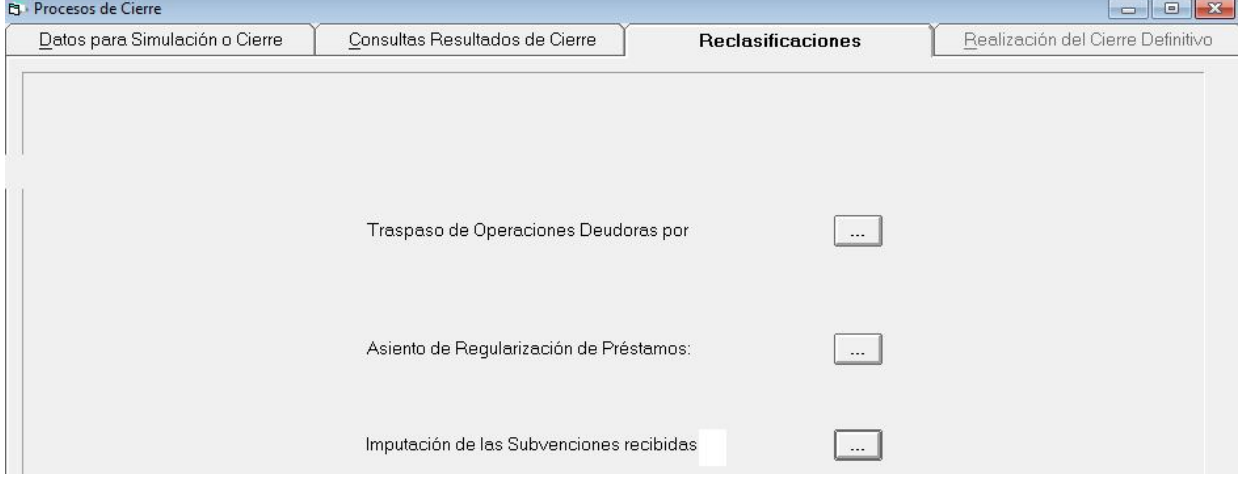

Al entrar aparecerá una rejilla de datos en la que se recogerá toda la información necesaria para la imputación al resultado económico patrimonial de las subvenciones y se permitirá realizar el asiento de imputación de forma automática. Teniendo en cuenta el siguiente funcionamiento de SicalWin:

- La imputación de Subvenciones recibidas al ejercicio sólo se podrá realizar una vez al final del ejercicio, cuando se haya terminado la ejecución del presupuesto, pues es necesario el grado de ejecución de obligaciones reconocidas asociadas al proyecto.

- La imputación de Subvenciones recibidas al ejercicio sólo se podrá realizar una vez al final del ejercicio, cuando se haya terminado la ejecución del presupuesto, pues es necesario el grado de ejecución de obligaciones reconocidas asociadas al proyecto.

- Al entrar en el formulario se completará una tabla cargando los datos de las subvenciones y se extraerá de forma automática la información acumulada hasta el momento para cada subvención y su criterio de imputación al presupuesto.

- Para cada criterio de imputación aparecerá el detalle que se tendrá en cuenta para realizar la imputación al presupuesto:

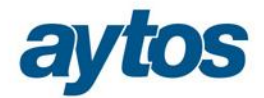

### - **Si el criterio considerado es el proyecto de gasto**

Aparecerá el código o los códigos de proyectos de gastos y el importe de obligaciones. Para utilizar este criterio la entidad tendrá que utilizar el módulo de gastos con financiación afectada de SicalWin.

### - **Si el criterio considerado es el inmovilizado**

Aparecerá el detalle de bien o bienes junto a la amortización de los citados bienes en las aplicaciones de GAC/GPA. En el caso de que la entidad no utilice ninguna aplicación de inventario y la dotación a la amortización se calcule y se realice de forma manual y el usuario podrá introducir el importe amortizado para el conjunto de bienes de forma manual, si por ejemplo llevara este cálculo en una Excel.

También se volcará de la aplicación de inventario el importe enajenado o vendido del bien. El criterio de activo moverá dos cuentas PGCP diferentes, en el asiento de imputación al presupuesto, en función del importe amortizado y de si se ha producido una enajenación o venta del inmovilizado.

- Amortización (mueve la cuenta PGCP 7530X)
- Importe enajenado o vendido (mueve la cuenta PGCP 7531X)

### - **Si el criterio considerado es el pasivo**

Aparecerá el detalle del código de préstamo. Para utilizar este criterio, la entidad deberá utilizar el módulo de Gestión de Pasivo. Junto al código de préstamo se calculará el importe pagado de amortización para el préstamo en el ejercicio.

### - **Si el criterio considerado es libre**

Se preguntará el nº de años y se calculará el importe a imputar como cociente entre el importe de la subvención y el nº de años, en el caso de que el criterio sea libre, el importe a imputar será modificable.

- En el caso de que hubiera alguna subvención dada de alta para la que aún no se hubiera indicado el criterio de imputación, aparecerá un mensaje y se obligará al usuario a completar los datos de criterio de imputación en el Mantenimiento de Subvenciones de forma previa a calcular los datos para todas las subvenciones en esta rejilla.

- La imputación se realizará de forma automática atendiendo a los Criterios de Imputación de cada Subvención, en la rejilla se propondrá el importe a imputar y salvo que sea el criterio de imputación manual, en principio, este importe no se podrá modificar.

- La imputación se realizará por código de subvención y no por nº de operación.

- En la parte inferior de la rejilla se podrá generar de forma automática el Asiento de Imputación de las Subvenciones Recibidas al Resultado Económico Patrimonial, previa visualización del asiento a generar:

Este es el formulario en el que se realizarán los cálculos de Imputación de las Subvenciones al Resultado:

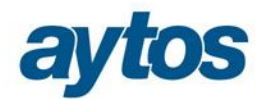

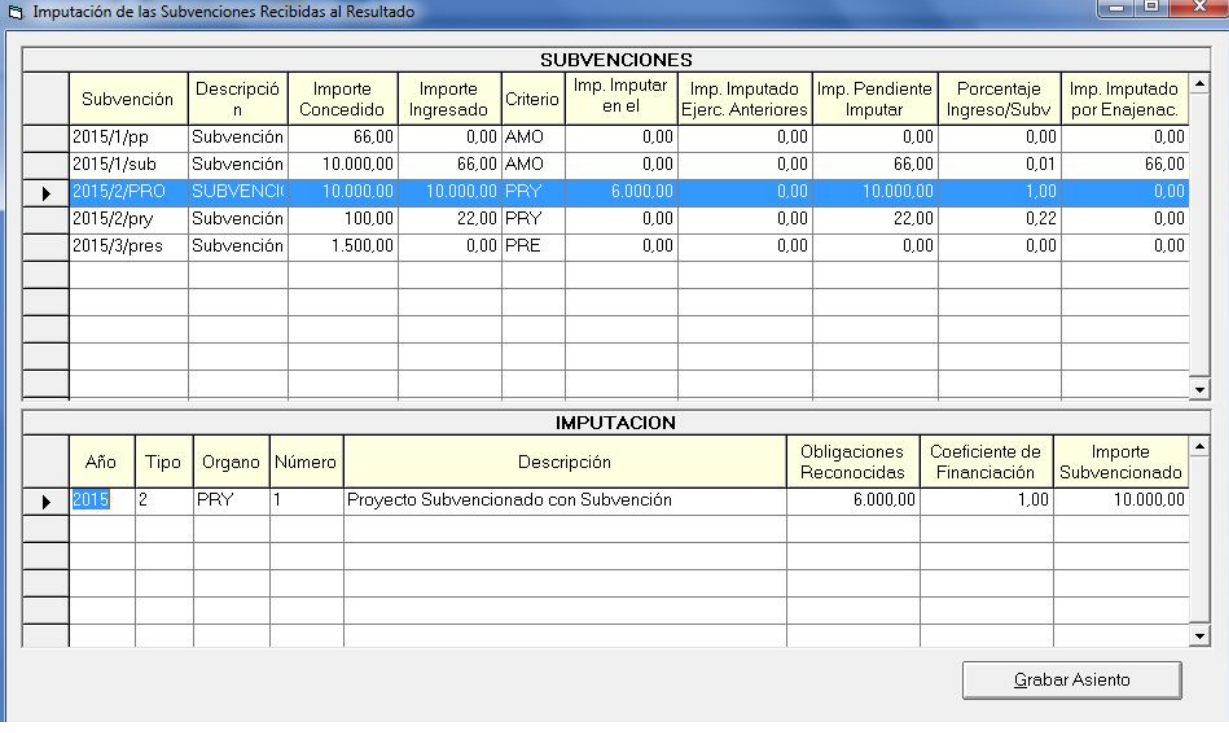

#### hange Imputación de las Subvenciones Recibidas al Resultado **SUBVENCIONES** Imp. Imputar Imp. Imputado<br>Ejerc. Anteriores Imp. Imputado Descripció Importe Importe Imp. Pendiente Porcentaje Subvención Criterio Ingreso/Subv  $\overline{\mathsf{n}}$ Concedido Ingresado Imputar por Enajenac. 2015/1/pp 66.00  $0.00$  AMO  $\overline{0.00}$  $\overline{0.00}$  $\overline{0.00}$  $\overline{0.00}$  $\overline{0.00}$ Subvención 2015/1/sub Subvención 10.000,00 66,00 AMO  $0,00$  $0,00$ 66,00  $0.01$ 66,00  $\blacktriangleright$ VFN  $0<sub>0</sub>$  $0.00$ 2015/2/pry Subvención 100,00 22,00 PRY  $0,00$  $0.00$  $22,00$  $0,22$  $0,00$  $\frac{2200}{0.00}$  PRE  $\overline{0,00}$ 2015/3/pres Subvención  $1.500,00$  $0,00$  $0,00$  $0,00$  $0,00$  $\overline{\phantom{a}}$ **IMPUTACION**  $\overline{\phantom{a}}$ Obligaciones Coeficiente de Importe Organo Número Año Tipo Descripción Reconocidas Financiación Subvencionado  $\rightarrow$  2015 PRY Proyecto Subvencionado con Subvención  $6.000,00$  $10.000,00$  $1,00$  $\overline{2}$  $\vert$ 1 x **C**y Asiento Contable Importe Debe Importe Haber Cuenta Descripción  $\overline{\phantom{a}}$ 8410 Imputac, de subv, para la financ, de activos corrientes y gastos.De la entidad o entidades  $6.000,00$ 7540 8400 7531

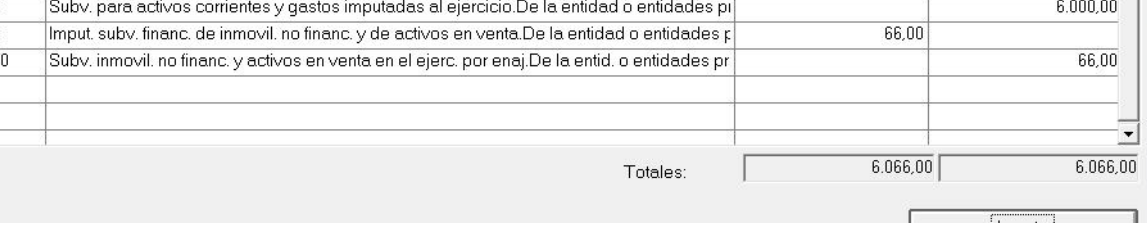

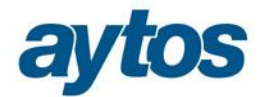

- Al grabar la Imputación de Subvenciones al Resultado Económico Patrimonial, los asientos que se realizarán serán:
	- Si es una Subvención Recibida para financiar Inmovilizado (Tipo de Subvención 1):

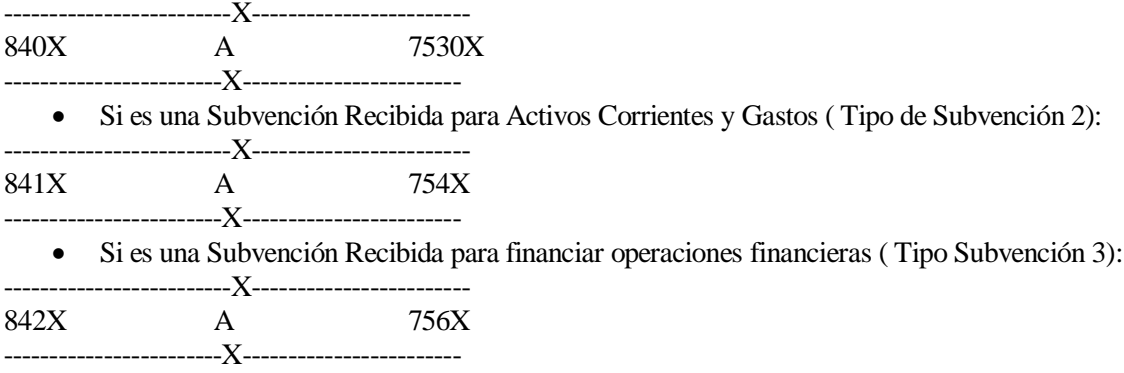

### 6. Reclasificación de Subvenciones Recibidas.

Se ha creado una nueva opción de menú dentro del submenú de Subvenciones Recibidas denominada: "Reclasificación de Subvenciones", de la que colgarán los siguientes submenús:

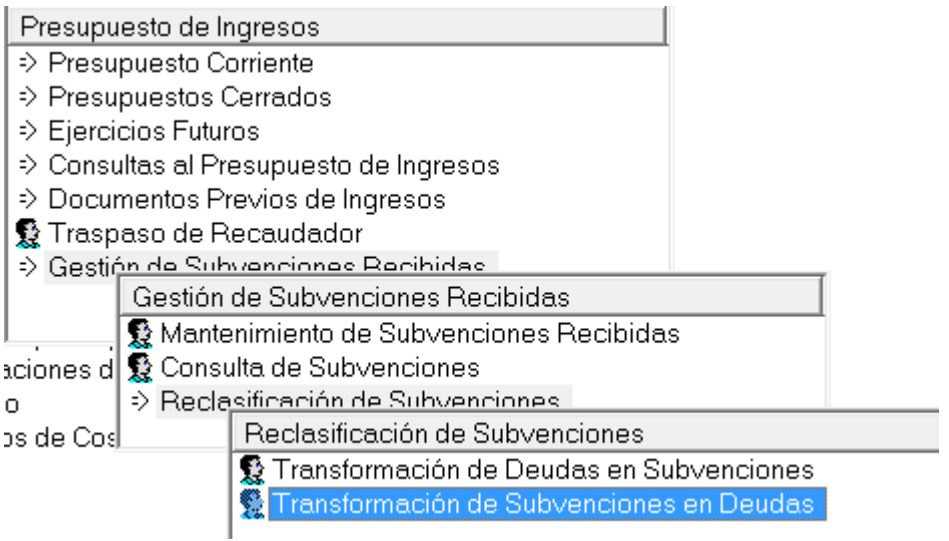

Se pueden presentar dos situaciones diferenciadas:

 **Que una subvención se transforme en deuda** (Subvención catalogada como no reintegrable pase a reintegrable) .

Si la subvención se convierte en reintegrable, hay que realizar el siguiente asiento para reconocer un pasivo:

- Por el importe pendiente de imputar al ejercicio
- -----X------

94\* a 172\* ó 522\* ó 163\* ó 513\*

-----X------

- Por el importe imputado al resultado de la subvención en ejercicios anteriores:

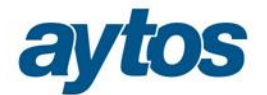

-----X------ 120 a 172\* ó 522\* ó 163\* ó 513\* -----X------

La suma de los importes de ambos asientos coincidirá con el importe de la subvención.

Por este motivo, en el formulario de Reclasificación de Subvenciones al indicar que la subvención se reclasifica de no Reintegrable a Reintegrable, se pide al usuario que introduzca la cuenta PGCP de Pasivo a la que se va a generar el asiento por la reclasificación.

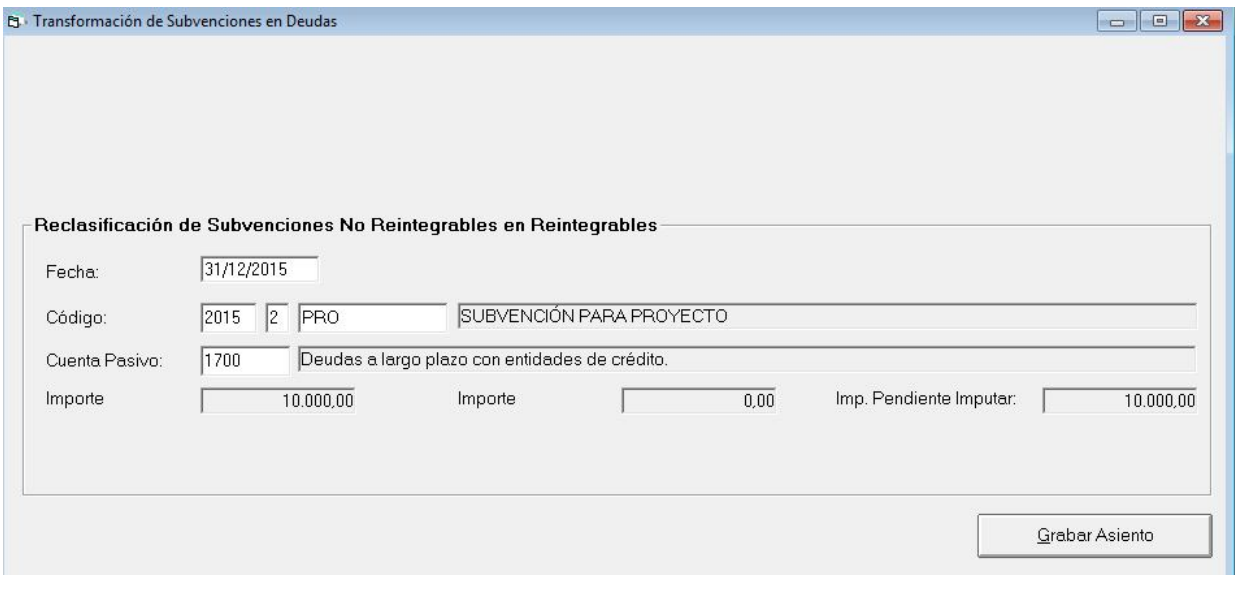

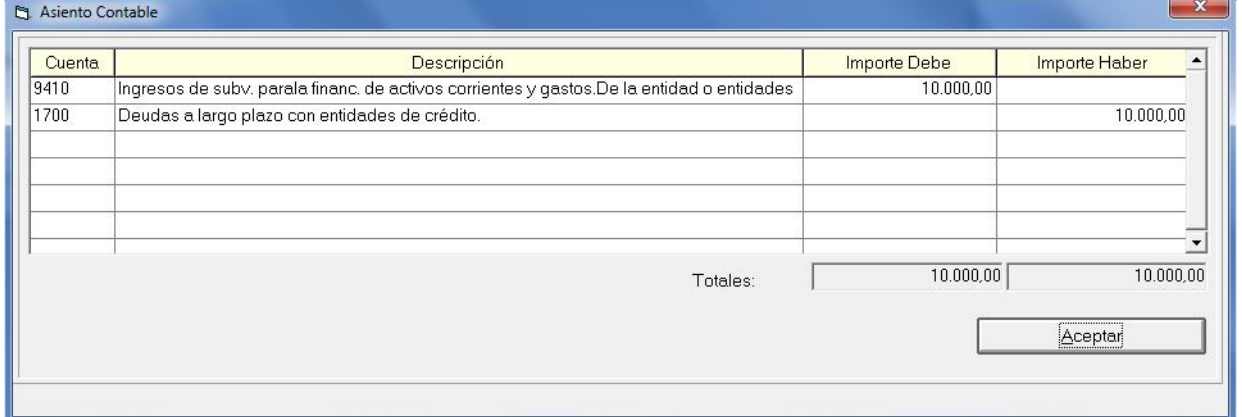

Al grabar esta operación de reclasificación de préstamos, en el detalle de la subvención se grabará un nuevo acumulado de "*Importe Reclasificado de No Reintegrable a Reintegrable*"este acumulado se restará para calcular el saldo de la subvención pendiente de imputar.

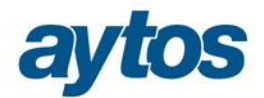

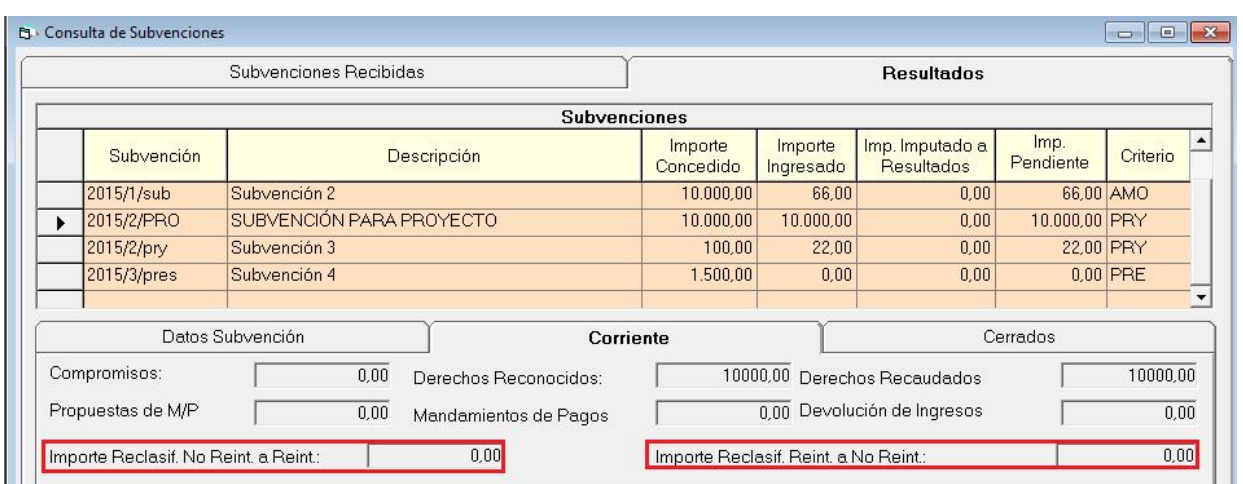

En estos casos, la devolución del importe concedido en la subvención, se realizará mediante una operación de Devolución de ingresos.

 **Que una deuda se transforme en subvención** (Subvención catalogada como reintegrable pase a no reintegrable).

En este caso aparecerá un formulario con los datos de la subvención y se solicitará la fecha en la que se ha producido el cambio de catalogación.

Si la subvención se convierte en no reintegrable, hay que realizar un asiento de ajuste para catalogar el importe como subvención.

Para la nueva subvención no reintegrable será necesario introducir los criterios de imputación al presupuesto. El importe que pasa de reintegrable a no reintegrable se almacenará en un nuevo campo que se podrá consultar en la Consulta de subvenciones denominado: "Importe reclasificado de reintegrable a no reintegrable", Importe reclasificado de reintegrable a no reintegrable", este importe sumará al acumulado de *"Pendiente de Imputar de la Subvención"*

Al realizar esta reclasificación se solicitarán los datos que sean obligatorios en el mantenimiento de Subvenciones no reintegrables, en este caso en concreto el Criterio de Imputación. El resto de datos, se completarán en el *"Mantenimiento de Subvenciones"*

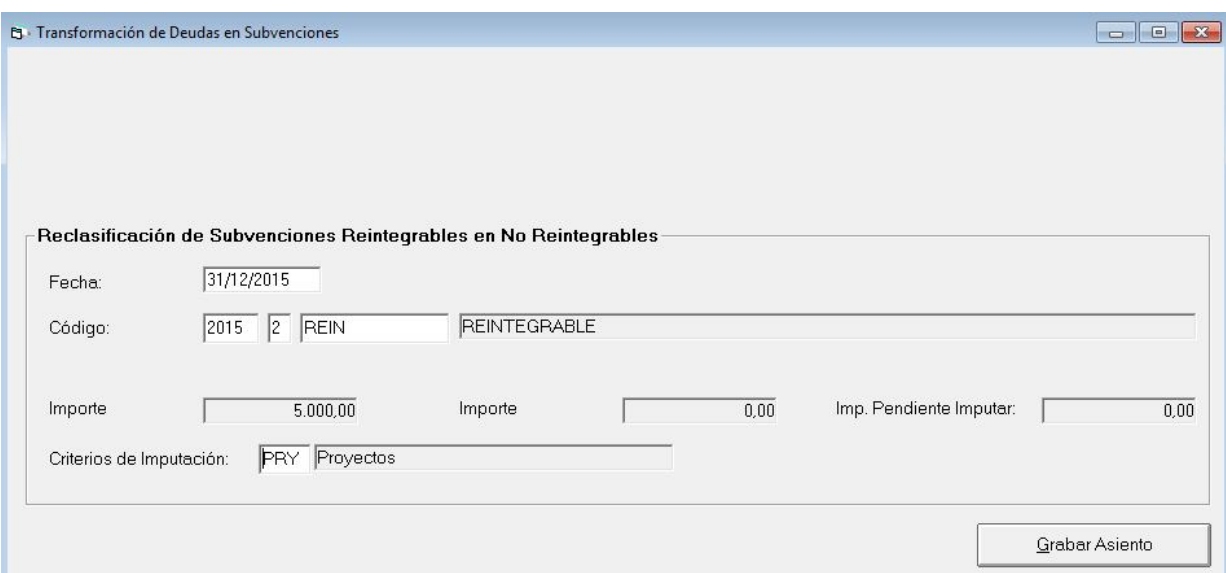

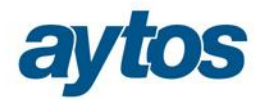

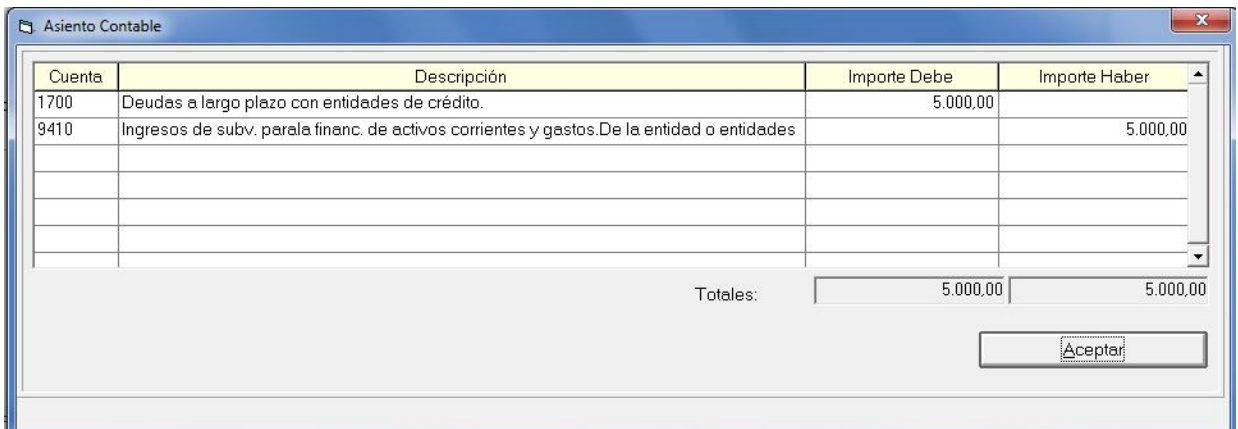

### 7. Traspaso de Subvenciones Recibidas 2015-2016.

Para permitir el traspaso de los códigos de Subvención al siguiente ejercicio, así como los acumulados de importes vinculados a la subvención , se ha creado una opción de menú dentro de Operaciones Fin de Ejercicio, denominada: *"Traspaso de Subvenciones Recibidas.*

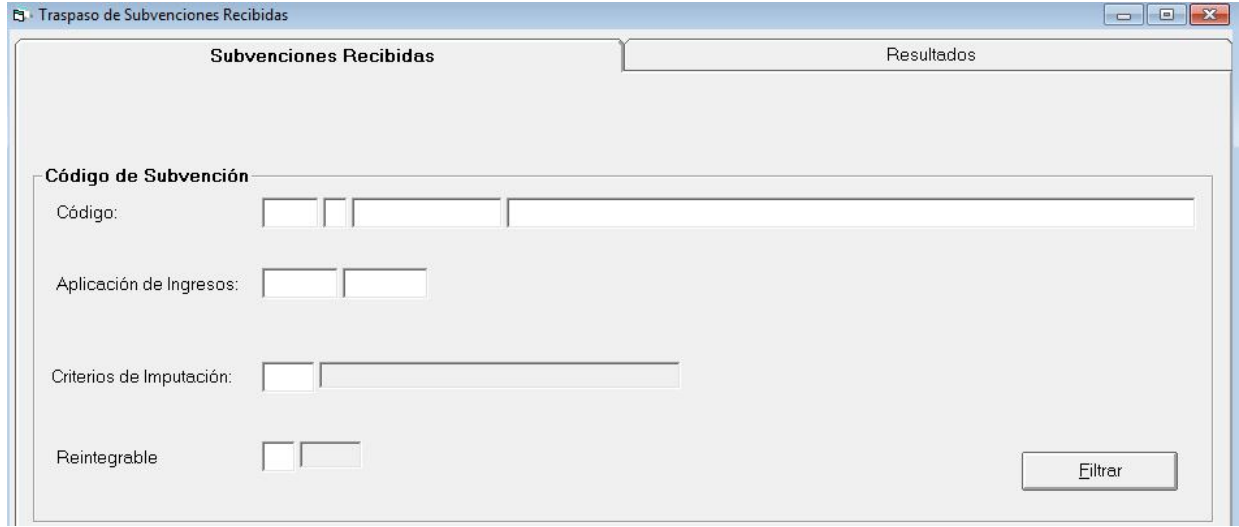

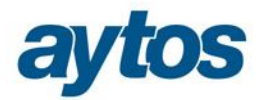

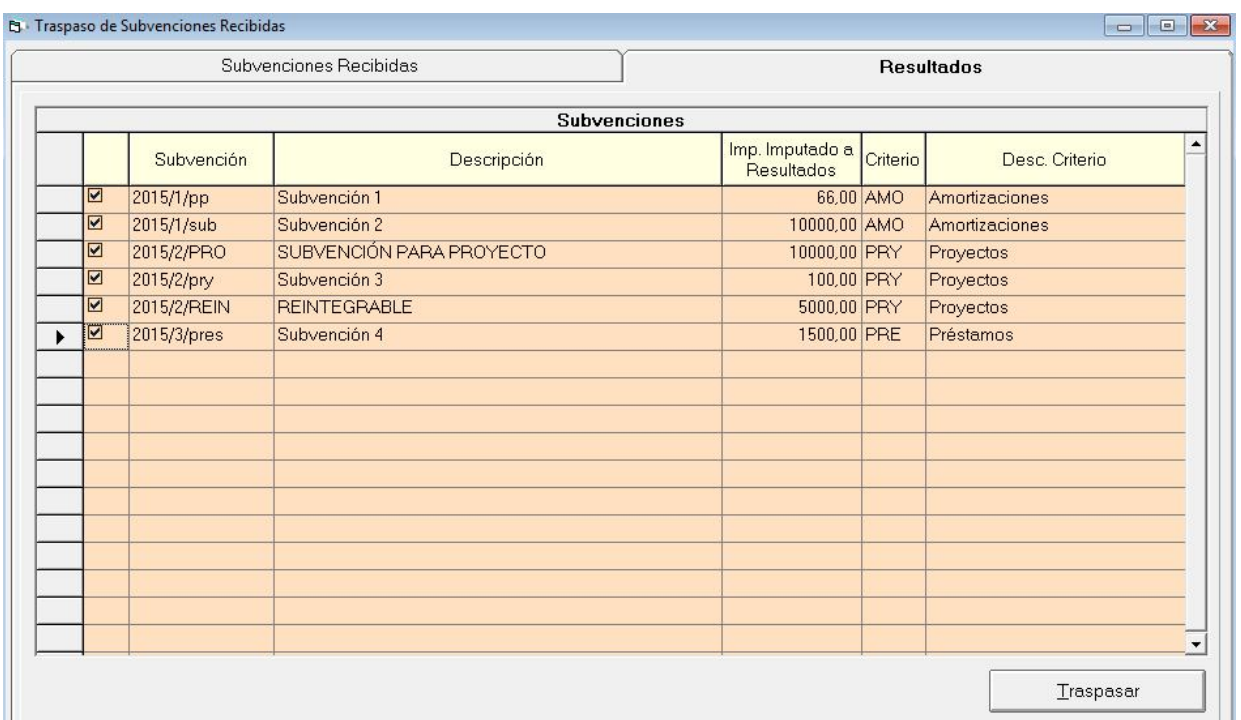

También se ha contemplado en los traspasos de operaciones de Operaciones del Presupuesto de Ingresos, que se deben traspasar al ejercicio siguiente los nuevos campos en los que se almacene el código y el tipo de Subvención.

## 8. Regularización en el Cierre de Subvenciones Recibidas pendientes de imputar al ejercicio.

Se ha añadido un nuevo check en el asiento de cierre del ejercicio 2015 y siguientes para realizar de forma automática el asiento de regularización de las cuentas de los grupos 8 y 9, de Subvenciones.

La regularización previa al cierre consiste en saldar las cuentas 94\* y 84\* y llevar la diferencia contra la cuenta 13\*.

Al final del año el saldo de la cuenta 13\* reflejará el importe de subvenciones pendientes de imputar al resultado y su saldo coincidirá con el saldo de las subvenciones en la *"Consulta de Subvenciones".*

Las cuentas de subvenciones del grupo 13\* están catalogadas en función de la finalidad de la subvención, por tanto, el asiento a realizar se realizará atendiendo a las siguientes equivalencias:

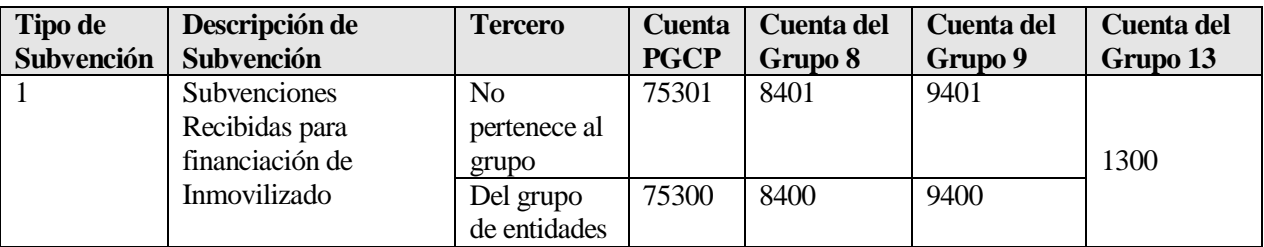

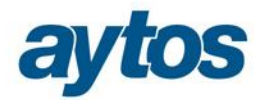

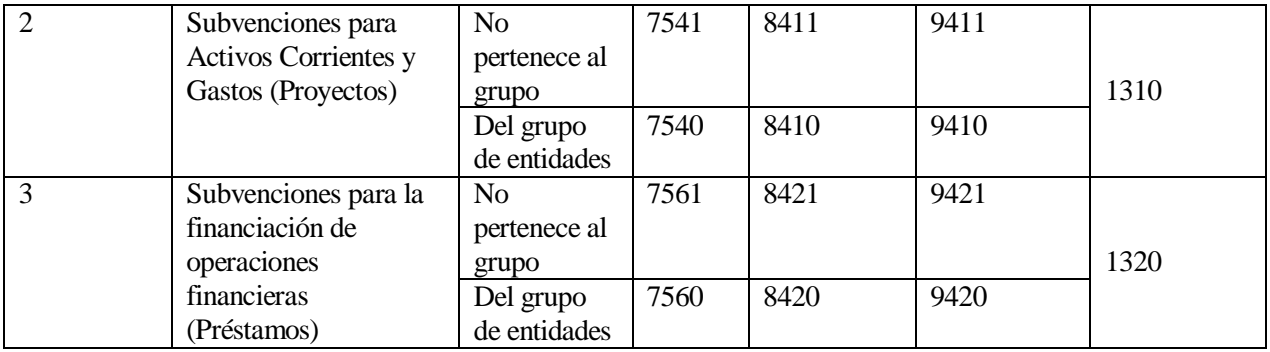

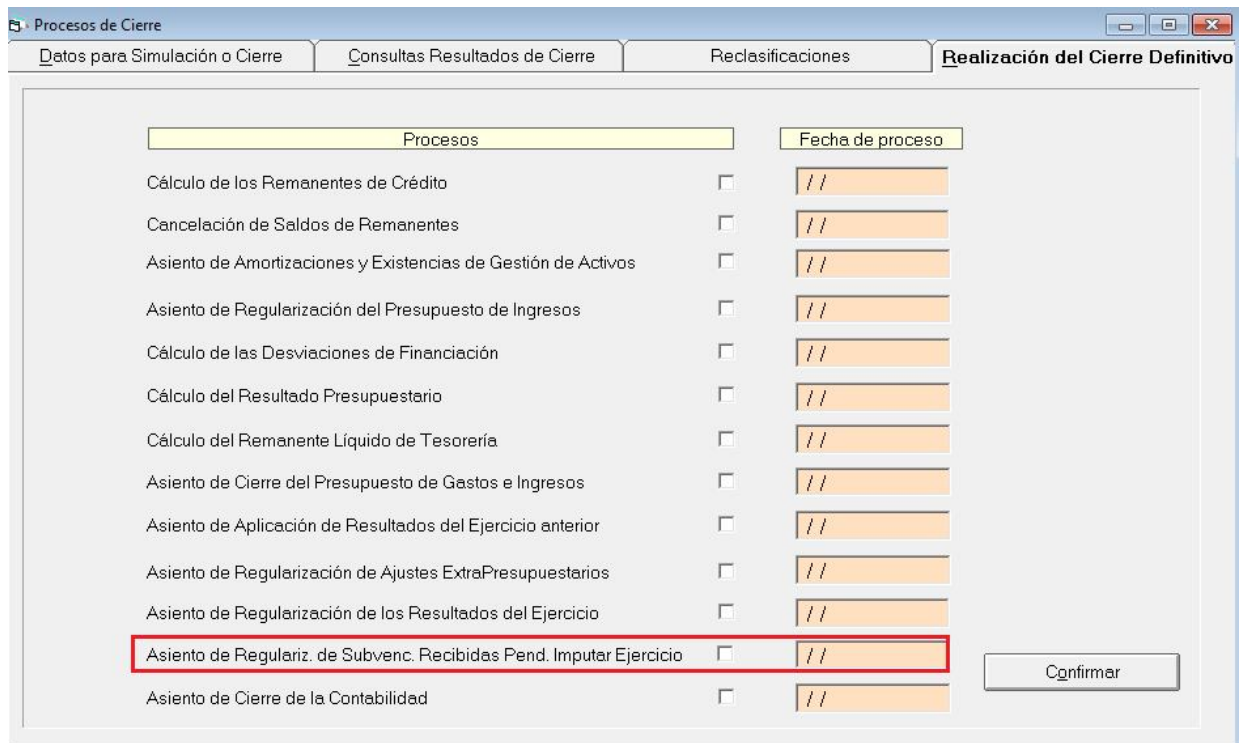

### 9. Particularidades tratamiento de Subvenciones en Modelo Simplificado.

En el Modelo Contable Simplificado no se han desarrollado los grupos 8 y 9, directamente se mueve la cuenta del Subgrupo 13\*.

Se detallan a continuación las particularidades del tratamiento de las Subvenciones Recibidas en el Modelo Simplificado:

### **Mantenimiento de Subvenciones**

El mantenimiento de Subvenciones es similar en Norma Simplificada y en Norma Normal. Con la única diferencia de que en los campos en los que aparece el nº de cuenta PGCP la cuenta tendrá 3 dígitos.

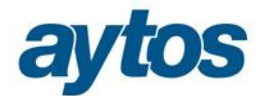

### **Grabación en Simplificada de Operaciones de Ingreso del tipo Subvenciones Recibidas**

Las modificaciones realizadas en este sentido en los formularios de grabación de operaciones son similares a las descritas con anterioridad para el Modelo Normal. Las únicas diferencias radican en:

- En el Modelo Simplificado la utilización de estas cuentas no variará en función de si el tercero se considera o no tercero del grupo.
- Los asientos de las operaciones no moverán cuentas del grupo 9, pues no existe ni el grupo 8, ni el grupo 9. Directamente moverán el subgrupo 13. Atendiendo al siguiente desglose:

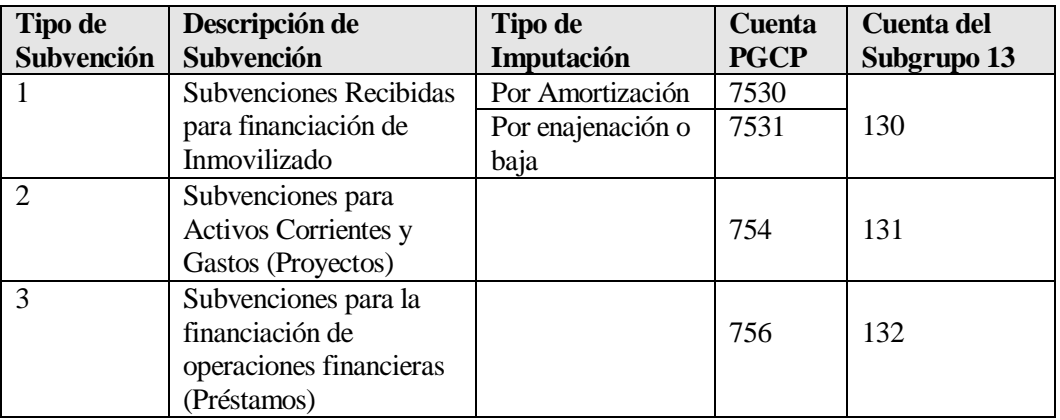

### **Imputación de Subvenciones en Modelo Simplificado al resultado del Ejercicio.**

El formulario de imputación será similar al de Norma Normal y los criterios y fórmulas para determinar el importe a imputar al final del ejercicio al resultado, serán idénticos. La única diferencia en Modelo Simplificado radica en el asiento directo a generar asociado a esta operación de imputación, porque en lugar de mover la cuenta 84\*, moverá directamente la cuenta 13\*.

En el caso de que la cuenta asociada a la Subvención sea la 753\*, la cuenta que se utilizará en la imputación dependerá de si la imputación se realiza atendiendo a la amortización o a la venta /baja del inmovilizado.

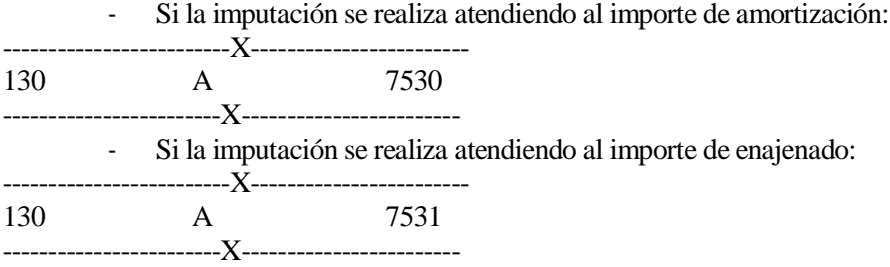

### **Reclasificación de Subvenciones**

El formulario de reclasificación será similar al del Modelo Normal. La única diferencia en Norma Simplificada radica en el asiento directo a generar asociado a esta operación, porque en lugar de mover la cuenta 84\*, moverá directamente la cuenta 13\*.

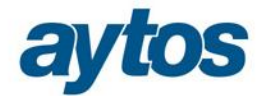

### **Reclasificación de Subvenciones en cierre**

Como en el Modelo Simplificado no existen los grupos 8 y 9 no es necesario realizar de forma previa al cierre la regularización de subvenciones para saldar estos grupos de cuentas.